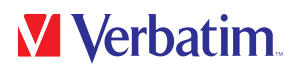

## USER MANUAL

Store 'n' Go® Secure Portable HDD / SSD with Keypad Access

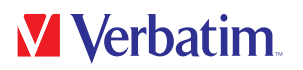

#### Dear user

Thank you for selecting the Verbatim Store 'n' Go® Secure Portable HDD / SSD with Keypad Access as your external data storage device.

For optimal use and performance we advise you to read this manual carefully before using this product.

Please note: this manual is a general manual which is used for several Verbatim products. Product pictures shown in this manual may differ from the device you bought.

#### Contents of the box

Please check the contents of the box. All articles included in this box are listed on the back side of the packaging.

#### Need assistance? Have questions?

In case you have a question about the use of this product, need information about other Verbatim products or need technical assistance, please contact the Verbatim Service Center for your country. See www.verbatim.com/support for details.

#### Warning!

All rights reserved. The products named in this manual are only used for identification purposes and may be trademarks or registered trademarks of the respective companies. This device was designed for home or office use.

Warning! This device is equipment complying with EN55022 class A. This equipment can cause radio disturbances in a residential area. If this is the case, the user has to take appropriate measures and assume all responsibility and costs for. It may not be used near or with any life-sustaining systems.

Verbatim cannot be made liable for any damages, loss of data or damage following thereof -whatsoever (including, without limitation, damages for loss of business profits, business interruption, loss of business information, or other pecuniary loss) arising out of the use of or inability to use this Verbatim product, even if Verbatim has been advised of the possibility of such damages.

We reserve the right to upgrade our products in keeping with technological advances.

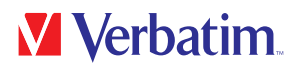

## **Table of Contents**

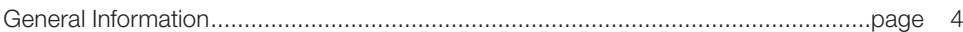

### **Chapter 1**

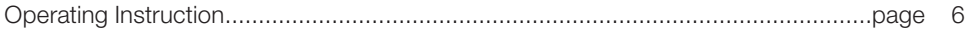

## **Chapter 2**

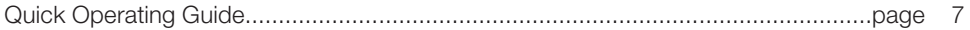

## **Chapter 3**

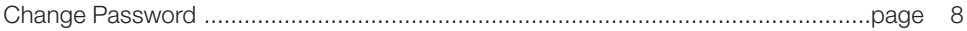

## **Chapter 4**

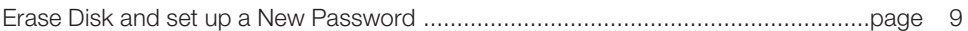

## **Chapter 5**

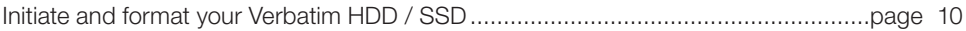

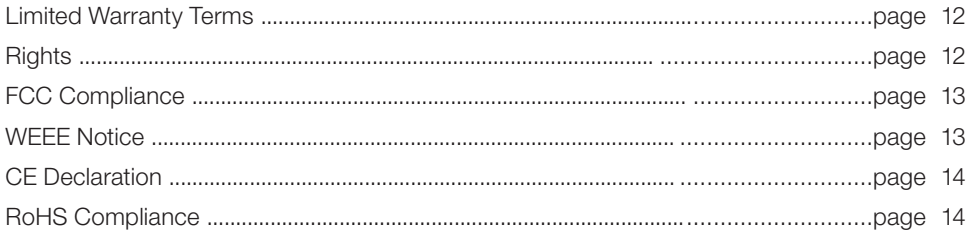

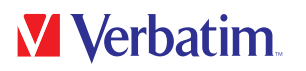

## General Information

#### Features:

- Supports USB Super-speed (5Gbps) / High-speed (480Mbps) / full-speed (12Mbps) operation
- Supports Windows 7 / 8 / 10, Mac 9.x, Linux 2.4.x and above
- Supports AES 256-bit Hardware Encryption, seamlessly encrypts all data on the drive in real-time
- Built-in independent keypad for password input
- LED power / encrypted status indicators
- Simple setup and installation

#### HDD:

- Support 2.5 inch SATA I/II/III hard disk
- Fits all 2.5 inch hard discs (thickness: 7~9.5mm)

#### SSD:

- Supports M.2 NGFF SATA I/II/III SSD
- Fits size 22 x 42 mm

#### Specifications:

- Interfaces: USB 3.1 GEN 1
- Supports USB SuperSpeed (5Gbps) operation
- Case Material: Plastic + Aluminum
- LED Indicator: Power, HDD / SSD activity and encrypted status

#### Environmental:

#### HDD:

- Power Requirements: DC5V supplied by the computer
- Operating Temperature:  $5^{\circ}$ C to  $50^{\circ}$ C
- Storage Temperature: -40 °C to 70 °C
- Operating Humidity: 5 to 90%, non-condensing

# **M** Verbatim

#### SSD:

- Power Requirements: DC5V supplied by the computer
- Operating Temperature: 5 °C to 50 °C
- Storage Temperature: -20 °C to 70 °C
- Operating Humidity: 5 to 90%, non-condensing

#### System Requirements:

#### PC:

- Minimum Intel Processor Pentium II/50MHz, 64MB RAM
- Windows 7 / 8 / 10
- Active USB port

#### MAC:

- Minimum Apple G processor, 64MB RAM
- Mac OS 9.1, 9.2, 10.1.5, 10.2, 10.3
- Active USB port

#### Package Contents:

#### HDD:

- Store 'n' Go<sup>®</sup> Secure Portable HDD with Keypad Access
- USB-C™ to USB-A Cable (includes USB-A to USB-C™ adapter)
- Quick Installation Guide
- User manual (pre-loaded to the drive)

#### SSD:

- Store 'n' Go<sup>®</sup> Secure Portable SSD with Keypad Access
- USB-C™ to USB-A Cable (includes USB-A to USB-C™ adapter)
- Quick Installation Guide
- User manual (pre-loaded to the drive)

## Chapter 1: Operating instruction

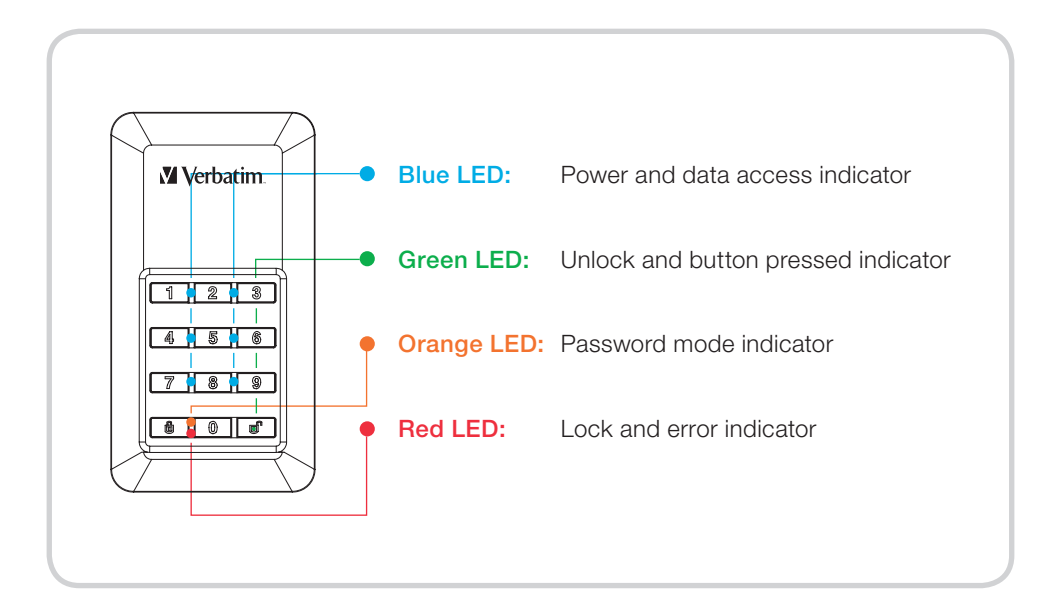

#### The LED behaviors:

- Blue LED: will continuously brighten when the power is on and blinks when in data access mode.
- Green LED: will blink once when the button is pressed and will continuously brighten when the disc is unlocked.
- Orange LED: will continuously brighten when in password mode (creating or changing password) and turns off when complete.
- Red LED: will blink when the password or operation has been entered incorrectly and will continuously brighten for lock mode/ turn off after unlock.

## Chapter 2: Quick Operating Guide

#### **Note**

For your own security we highly recommend you change the default password. Password must be between 5 and 12 digits long.

#### Warning

After 20 failed password attempts the device will lock and initialise the disc, which will require re-formatting. Please refer to "Initiate and format your Verbatim HDD / SSD" section and follow the steps.

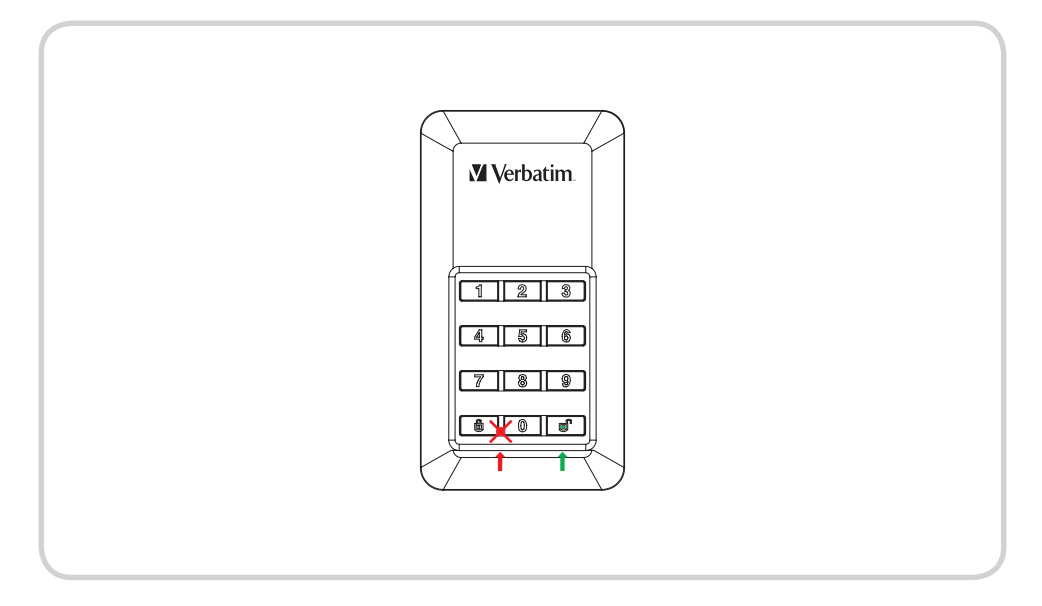

- 1. Connect the Encrypted HDD / SSD to your computer.
- 2. Enter default password , then press "Unlock" button to confirm it . (Default password is "00000")
- 3. At this time the red LED should remain off and the green LED should be lit. The HDD / SSD has been unlocked successfully.
- 4. Open "My Computer" to see your external HDD / SSD is ready to use.

## Chapter 3: Change Password

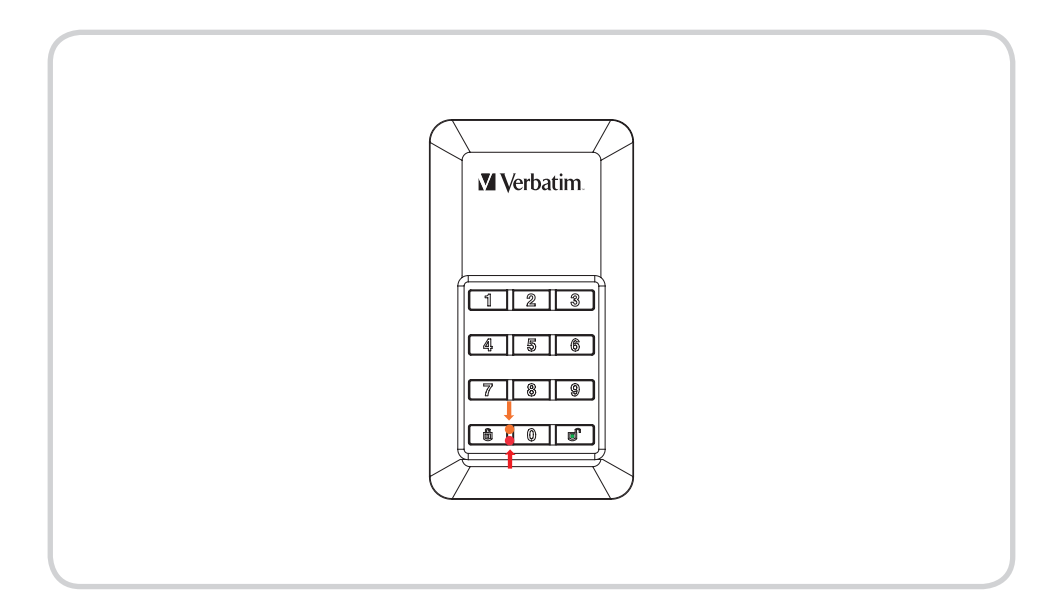

- 1. Press and hold  $\bigcap$  then connect the USB Cable with the drive and your computer until the red LED and orange LED light up. You now can release the  $\blacksquare$  button.
- 2. Enter the existing password (Default password: "00000") and press  $\mathbf{r}$  to confirm. The orange LED will turn off.
- 3. Type your new password and confirm by pressing key  $\blacksquare$ .
- 4. Retype your password set in step 3 and press  $\bigcap$  again until the red LED turns off.
- **5.** Your device is now unlocked again.

## Chapter 4: Erase Disk and set up a New Password

#### **Note**

Please back up your data before setting a new password. To the safety of your data, setting a new password will initialise the drive, to format the drive please follow the steps revised under "Ready to use".

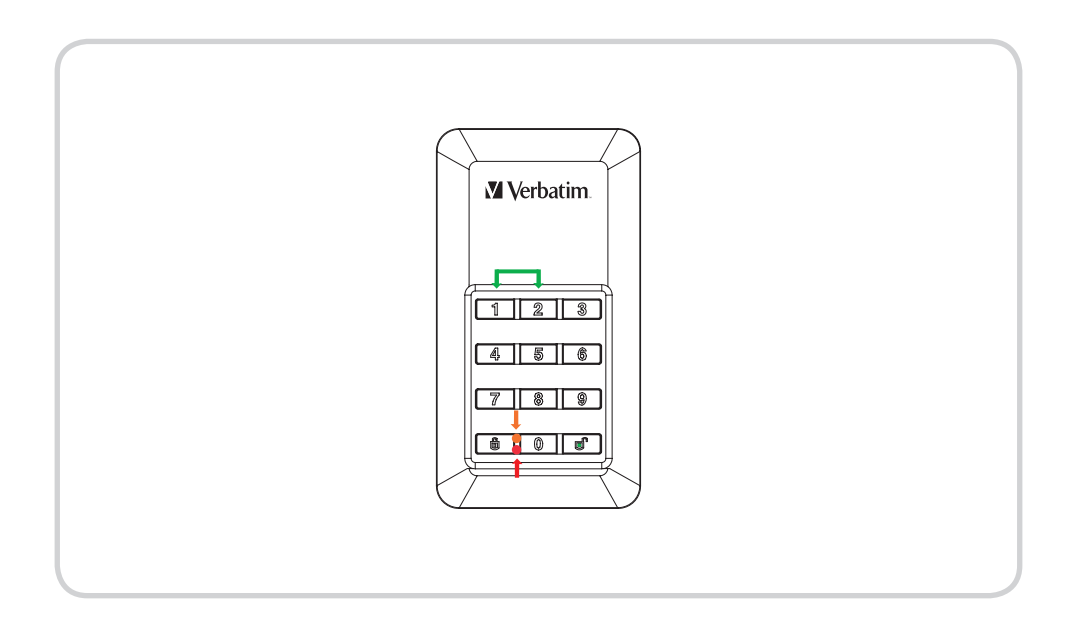

- 1. Press and hold key 1 and 2 simultaneously then connect the USB cable with the drive and your computer. Release both keys as soon as the red LED next to the  $\blacksquare$  key lights up.
- 2. Now press  $\bigcap$  for 5 seconds until the orange LED lights up.
- 3. Type your new password and confirm by pressing  $\mathbf{r}$ , the orange LED will turn off.
- 4. The password was set.
- 5. Retype your new password set in step 3. And pres  $\mathbf{r}$ , the red LED will turn off.
- 6. Your device is now unlocked.
- 7. With the new password beeing set up, the volume is initialised, to format please follow the instructions on the next pages.

## Chapter 5: Initiate and format your Verbatim HDD / SSD

#### **Note**

Please be informed that the following processes only apply after creating a new password as described in chapter 4!

#### under Windows 7 / 8 / 10

- 1. Click with the right mouse button on the "My Computer" icon on your desktop.
- 2. Select the option "Manage".
- 3. Select the option "Storage" -> "Disk Management".
- 4. Your systems Disk Management will automatically recognise a drive not being initiated.
- 5. Choose GPT (GUID PARTITION TABLE) for the partition style and confirm by clicking on "OK".

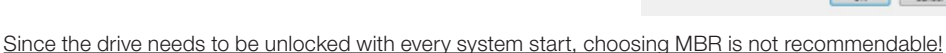

6. Choose the hard drive, which is now "unallocated".

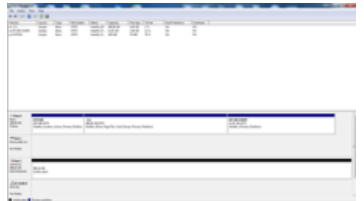

You must initiative a date before Lockcal Date Manager can access it.

Note: The GPT partition style is not recognized by all previous versions of<br>Windows. It is recommended for daks larger than 2TB, or daks used on<br>Itanium-based computers.

 $\Box$  $\sim$ 

Use the following partition style for the selected disks (\*) MRR (Master Roy) Record @ GPT (GUID Parttion Table)

Select daka  $\nabla$  Dek 2

- 7. Click with the right mouse button on the "unallocated" area and select the option "New Partition". The "New Partition Wizard" opens.
- 8. The installation wizard will guide you through the formatting process.
- 9. Tip: The presets of this installation wizard do not necessarily need to be changed. You may just want to change the drives description and choose for a file system.
- 10. After the installation process has finished the drive should appear again automatically showing the assigned drive letter and name.

## under Mac OSx

**M** Verbatim

- 1. Once your drive is connected to your Mac and unlocked, OSx will recognise a not readable disk.
- 2. Select the button "Initialise…" to start Disk Utility.
- 3. In Disk Utility you need to select the specific external disk.

Please notice that the Store 'n' Go Secure Portable HDD/ SSD with Keypad Access will lose its original type description, name and the branding. To avoid false selections it is highly recommendable to disconnect other external volumes before the next steps. Also make sure not to select any internal volumes.

4. Select the only external disk available.

- 5. Chose Erase from the Disk Utility tool bar to get to the formatting dialog box.
- 6. In the next dialog box you can assign a drive name and a file format.

7. Click on "erase" to start the formatting process.

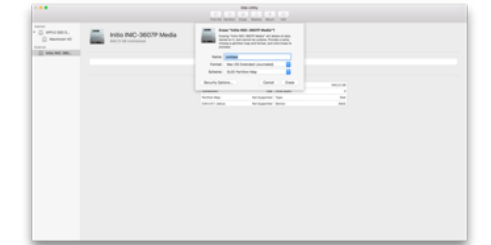

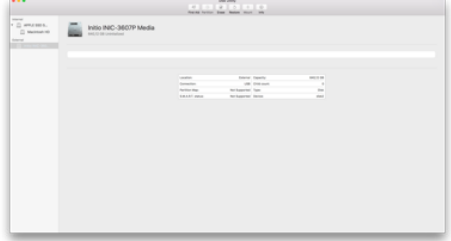

Disk Utility

Bestore

ø

Erase

DO

First Aid Partitio

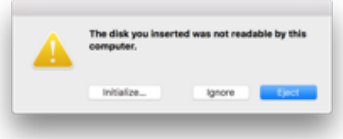

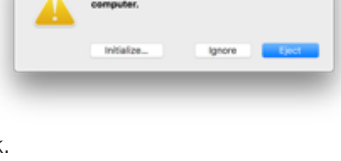

6

Info

# **M** Verbatim

## Limited Warranty Terms

Verbatim GmbH warrants this product to be free from defects in material and workmanship for a period of 2 years from date of purchase.

This warranty excludes batteries. If this product is found to be defective within the warranty period, it will be replaced at no cost to you. You may return it with your original cash register receipt to the place of purchase or contact Verbatim.

Product replacement is your sole remedy under this warranty, and this warranty does not apply to normal wear or to damage resulting from abnormal use, misuse, abuse, neglect or accident, or to any incompatibility or poor performance due to the specific computer software or hardware used.

VERBATIM WILL NOT BE LIABLE FOR DATA LOSS OR ANY INCIDENTAL,

CONSEQUENTIAL OR SPECIAL DAMAGES, HOWEVER CAUSED, FOR BREACH OF WARRANTIES OR OTHERWISE

This warranty gives you specific legal rights and you may also have other rights which vary from state to state or country to country.

#### **Note**

Verbatim GmbH may at any time revise the content of this user guide without further notice.

## **Rights**

Copyright © 2011 Verbatim GmbH. No part of this document may be reproduced in any form or by any means, for any purpose, without the express written permission of Verbatim GmbH. All rights reserved.

All other brands and product names referenced herein are property of their respective owners.

## **M** Verbatim

## FCC Compliance

This equipment has been tested and found to comply with the limits for a Class B digital device, pursuant to Part 15 of the FCC Rules. These limits are designed to provide reasonable protection against harmful interference in a residential installation. This equipment generates, uses and can radiate radio frequency energy and, if not installed and used in accordance with the instructions, may cause harmful interference to radio communications. However, there is no guarantee that interference will not occur in a particular installation. If this equipment does cause harmful interference to radio or television reception, which can be determined by turning the equipment off and on, the user is encouraged to try to correct the interference by one or more of the following measures:

- Reorient or relocate the receiving antenna.
- Increase the separation between the equipment and receiver.
- Connect the equipment into an outlet on a circuit different from that to which the receiver is connected.
- Consult the dealer or an experienced radio/TV technician for help

### WEEE Notice

The Directive on Waste Electrical and Electronic Equipment (WEEE), which entered into force as European law on 13th February 2003, resulted in a major change in the treatment of electrical equipment at end-of-life.

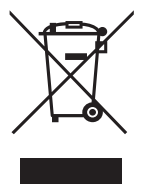

The WEEE logo (shown at the left) on the product or on its box indicates that this product must not be disposed of or dumped with your other household waste. For more information about electronic and electrical waste equipment disposal, recovery, and collection points, please contact your local municipal household waste disposal service or shop from where you purchased the equipment.

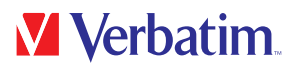

## CE Declaration

Complied the requirements set out in the Council Directive on the Approximation of the Laws of the Member States relating to Electromagnetic Compatibility (2014/30/EC) and Low Voltage Protection 2006/95/EC.

This declaration applies to all specimens manufactured identical to the model submitted for testing/evaluation.

EN 55032:2012+ AC:2013 (Class B) EN 61000-3-2:2014 EN 61000-3-3:2013 AS/NZS CISPR 32:2013 EN 55024:2010 IEC 61000-4-2: 2008 IEC 61000-4-3: 2006+ A1:2007+ A2:2010 IEC 61000-4-4: 2013 IEC 61000-4-5: 2014 IEC 61000-4-6: 2013 IEC 61000-4-8: 2009 IEC 61000-4-11: 2004

## RoHS Compliance

This product is in compliance with Directive 2011/65/EU of the European Parliament and of the Council of 18 December 2006 , on the restriction of the use of certain hazardous substances in electrical and electronic equipment (RoHS) and its amendments. Substances of Very High Concern (SVHC) including 169 substances contained in Candidate List of June 20th 2016 are not present in this product range above permitted levels.